# **Schriften LATEX-Kurs der Unix-AG**

Steffen Wolf

2. Juli 2008

<span id="page-0-0"></span>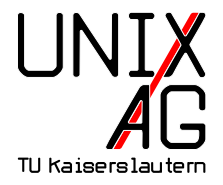

# **Schriften**

# **Übersicht:**

- $\blacktriangleright$  Kleine Schriftenlehre
- ► Einfache Pakete zur Schriftwahl
- $\triangleright$  Was im Hintergrund passiert
- ► Warum sehen meine Dokumente so komisch aus?

# **Fontbefehle**

- ▶ \textrm{ ... }: Serifenschrift (Roman)
- $\blacktriangleright$  \textsf{ ... }: serifenlos
- ▶ \texttt{ ... }: (Tele-)Typewriter
- ▶ \textmd{ ... }: Schriftstärke medium
- ◮ \textbf{ ... }: **Schriftstärke fett**
- ▶ \textup{ ... }: senkrecht
- ◮ \textit{ ... }: *kursiv*
- ◮ \textsl{ ... }: *schräggestellt*
- ▶ \textsc{ ... }: KAPITÄLCHEN
- ◮ \emph{ ... }: **Text hervorheben**
- ▶ \textnormal{.}: Normaleinstellungen

# **Fontbefehle . . .**

- ▶ {\rmfamily ... }: Serifenschrift (Roman)
- $\blacktriangleright$  {\sffamily ... }: serifenlos
- ▶ {\ttfamily ... }: (Tele-)Typewriter
- ▶ {\mdseries ... }: Schriftstärke medium
- ◮ {\bfseries ... }: **Schriftstärke fett**
- ▶ {\upshape ... }: senkrecht
- ◮ {\itshape ... }: *kursiv*
- ◮ {\slshape ... }: *schräggestellt*
- ▶ {\scshape ... }: KAPITÄLCHEN
- ◮ {\em ... }: *Text hervorheben*
- ▶ {\normalfont...}: Normaleinstellungen

# **Fontbefehle . . .**

### **Kombinationen**

- 1 \textsf{\textbf{serifenlos fett}}
	- $\blacktriangleright$  serifenlos fett
- 1 {\sffamily\bfseries serifenlos fett}
	- $\blacktriangleright$  serifenlos fett

### **Es geht nicht alles:**

LaTeX Font Warning: Font shape 'T1/aess/bx/sl' undefined (Font) using 'T1/aess/bx/n' instead on input line 14.

# **Schrifttypen**

Intern wird dies auf verschiedene Schriftkommandos abgebildet:

### **Roman**

1 \rmdefault (hier: pplx normal: cmr)

### **Sans Serif**

1 \sfdefault (hier: aess normal: cmss)

### **Typewriter**

1 \ttdefault (hier: aett normal: cmtt)

Die drei Schriften entstammen idealerweise **einer** Schriftenfamilie. Etwa cm\*: Computer Modern

Dazu sucht LAT<sub>E</sub>X nach diesen Schriftdateien:

- ► pplb8 für ppl (Palatino) Bold
- ► pplr8 für ppl (Palatino) Roman
- ► aess10 für ae (Almost European) Sans Serif
- ► aett10 für ae (Almost European) TeleTypewriter

Dateiendungen:

- ▶ .afm: ASCII Font Metric
- $\blacktriangleright$  . tfm: T<sub>E</sub>X Font Metric
- $\blacktriangleright$  . vf: Virtual Font

Wo wird gesucht:

- ▶ /usr/share/texmf/fonts/\*
- ▶ /usr/local/share/texmf/fonts/\*

### **Beispiel einer** tetex**-Installation:**

/ usr/ share / texmf / fonts / afm / adobe / palatino/ pplr8a. afm

/ usr/ share / texmf / fonts / tfm / adobe / palatino/ pplr8c. tfm / usr/ share / texmf / fonts / tfm / adobe / palatino/ pplr8r. tfm / usr/ share / texmf / fonts / tfm / adobe / palatino/ pplr8z. tfm / usr/ share / texmf / fonts / tfm / adobe / palatino/ pplr8rn. tfm / usr/ share / texmf / fonts / tfm / adobe / palatino/ pplr8a. tfm / usr/ share / texmf / fonts / tfm / adobe / palatino/ pplr8t. tfm

/ usr/ share / texmf / fonts / vf / adobe / palatino/ pplr8t. vf / usr/ share / texmf / fonts / vf / adobe / palatino/ pplr8z. vf / usr/ share / texmf / fonts / vf / adobe / palatino/ pplr8c. vf

Die \*.afm- und \*.tfm-Dateien enthalten nur Fontmetriken. **Beispiel:** pplr8a.afm**:**

```
1 StartFontMetrics 2.0
2 FontName Palatino - Roman
3 FullName Palatino Roman
4 FamilyName Palatino
5 ...
6 C 43 ; WX 606 ; N plus ; B 51 7 555 512 ;
7 C 97 ; WX 500 ; N a ; B 32 -12 471 469 ;
8 C 98 ; WX 553 ; N b ; B -15 -12 508 726 ;
9 C 102 ; WX 333 ; N f ; B 23 -3 341 728 ; L i fi ;
10 C 174 ; WX 605 ; N fi ; B 23 -3 587 728 ;
11 ...
```
Code, Breite, Name, Bounding Box, Ligaturen

Die \*.vf-Dateien enthalten Virtuelle Fonts.

### **Was ist denn das?**

- ► Virtuelle Fonts kombinieren mehrere Schriften in einer Datei
- ► z. B. lagern einige Schriften die Ligaturen in andere Dateien aus
- ▶ z. B. enthalten einige KAPITÄLCHENSCHRIFTEN nur die Kleinbuchstaben
- ► T<sub>E</sub>X kombiniert einfach die zusammengehörenden Schriften

# **Schriftdarstellung**

Die bisherigen Dateien enthielten alle nur Metriken, doch wie wird der Buchstabe endlich dargestellt?

### **Glyphen**

- ► Die eigentlichen Glyphen liegen in  $\ast$ . pfa- oder \*.pfb-Dateien vor
- ▶ \*.pfa: Postscript Font ASCII
- ► \*.pfb: Postscript Font Binary
- 1 /usr/share/texmf/fonts/type1/public/pl/plr8.pfb
- <sup>2</sup> / usr/ share / texmf / fonts / type1 / public/ urwvn / uplr8v. pfb
- <sup>3</sup> / usr/ share / texmf / fonts / type1 / urw / palatino/ uplr8a. pfb

# **Schriftensuche**

Und wie kommt man vom Schriftnamen zur Glyphendatei?

### **Mappings**

TEX speichert Mappings von den Metriken zu den Glyphen. /usr/share/texmf/fonts/map/dvips/tetex/dvips35.map**:**

- 1 pplr8r Palatino-Roman "TeXBase1Encoding ReEncodeFont" <8r. enc
- 2 pplr8rn Palatino-Roman ".82 ExtendFont TeXBase1 Encoding ReEncodeFont" <8r.enc

/usr/share/texmf/fonts/map/dvips/context/8r-base.map**:**

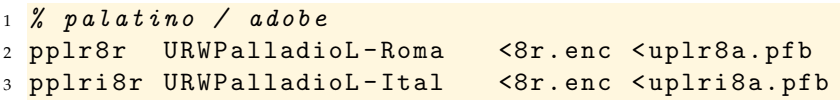

Ende des Technischen

- ▶ Werden mittels \usepackage{Paketname} eingebunden
- ► Ersetzen die Standardschrift im gesamten Dokument
- ◮ **MathPazo** wird in diesen Folien verwendet.
- 1 \documentclass{article}
- <sup>2</sup> \ usepackage[ sc ]{ mathpazo}
	- ► Sans Serif: Roman: pplx Typewriter: –
	- ▶ Das Paket enthält zusätzlich zur Palatino-Schrift Erweiterungen für mathematische Symbole:

$$
\lim_{n\to\infty}\sum_{i}^{n}\frac{1}{i}=\infty
$$

► Palatino wurde 1948 von Hermann Zapf entworfen

### ◮ **Palatino**

- <sup>1</sup> \**documentclass**{article}
- <sup>2</sup> \**usepackage**{palatino}
	- ▶ Sans Serif: phv Roman: pplx Typewriter: pcr
	- ▶ Das Paket enthält nur die Palatino-Schrift ohne Erweiterungen für mathematische Symbole:

$$
\lim_{n \to \infty} \sum_{i=1}^{n} \frac{1}{i} = \infty
$$

► Sollte also nicht verwendet werden

### ► Almost European Computer Modern

```
\{documentclass\} article \}
```

```
2 \ \{usepackage\{ae\}
```
- ▶ Sans Serif: aett Roman: aer Typewriter: aess
- ► Ersetzt die Computer-Modern-Schrift durch eine Type-1-Schrift
- ► Almost European bedeutet, daß fast alle europäischen Zeichen vorkommen sollten  $(c, \delta, \check{x}, \check{a}, \dots)$
- $\blacktriangleright$  Mathematik ist auch dabei:

$$
\lim_{n \to \infty} \sum_{i=1}^{n} \frac{1}{i} = \infty
$$

### Schriftpakete s here are the second the second property of the second property of the second property of the second property of the second property of the second property of the second property of the second property of the second prope

- ► Computer Modern Computer Modern
- \documentclass{article}
	- ► Sans Serif: cmtt Roman: cmr Sans Serif: mtt Roman: mr Typewriter: mss
		-

- ► Die Standard-T<sub>F</sub>X-Schrift Die Standard-TEX-S
hrift
- Entworfen von Donald E. Knuth
- ► Leider nur eine Type-3-Schrift, d. h. eine Bitmap-Schrift, kann daher unter Umständen etwas klobig aussehen
- $\blacktriangleright$  Hier gibt's etwas mehr Zeichen als in ae: c, ŏ,  $\check{x}$ , ä, ð, þ
- ► Mathematik ist natürlich dabei:

$$
\lim_{n \to \infty} \sum_{i=1}^{n} \frac{1}{i} = \infty
$$

- $\blacksquare$  Computer Modern
- \documentclass{article}  $\mathbf{1}$ 
	- TeleTypewriter: cmss  $\blacksquare$  Sans Serif: cmtt Roman: cmr
	- Die Standard-T<sub>F</sub>X-Schrift
	- Entworfen von Donald E. Knuth
	- Leider nur eine Type-3-Schrift, d. h. eine Bitmap-Schrift, kann daher unter Umständen etwas klobig aussehen
	- Hier gibt's etwas mehr Zeichen als in ae: ç, ŏ,  $\check{x}$ , ä,  $\check{o}$ ,  $\flat$
	- $\blacksquare$  Mathematik ist natürlich dabei:

### ► Times Roman

- $1 \ \dot{\mathsf{documentclass}\$  article }
- $2 \text{V}$ usepackage{mathptmx}
	- ▶ Sans Serif: Roman: ptm Typewriter: -
	- ► 1931 für die britische Zeitung The Times entworfen
	- ◮ Gerade für Zeitungsdruck besonders geeignet
	- ◮ Bringt zusätzlich zum times-Paket auch Matheschriften mit:

$$
\lim_{n\to\infty}\sum_{i}^{n}\frac{1}{i}=\infty
$$

### $\blacktriangleright$  Bookman

- <sup>1</sup> \**documentclass**{article}
- <sup>2</sup> \**usepackage**{bookman}
	- ▶ Sans Serif: pag Roman: pbk Typewriter: pcr
	- ▶ 1858 auf Basis von Old Style Antique entworfen
	- ► Bringt leider keine eigenen Matheschriften mit

### ◮ **Minion Pro**

- 1 \documentclass{article}
- <sup>2</sup> \ usepackage{ MinionPro , MnSymbol}
	- ► Sans Serif: Roman: MinionPro-OsF Typewriter: -
	- ▶ 1990 für Adobe Systems entworfen
	- ► Nutzt standardmäßig Mediävalziffern: 0123456789 (abschalten mit der Option lf, anschalten mit osf, für andere Fonts: \oldstylenums{0123456789})
	- $\triangleright$  Bringt eigene Matheschriften mit:

$$
\lim_{n\to\infty}\sum_{i}^{n}\frac{1}{i}=\infty
$$

### ◮ **Helvetica**

- 1 \documentclass{article}
- <sup>2</sup> \ usepackage{ helvet}
	- ► Sans Serif: phy Roman: Typewriter:
	- ▶ Ersetzt nur die Sans-Serif-Schriften
	- ▶ 1957 in der Haas'schen Schriftgießerei AG in Münchenstein bei Basel als Konkurrenz zur Akzidenz-Grotesk entworfen
	- ► Ursprünglich Neue Haas Grotesk genannt
	- $\triangleright$  1960 umbenannt in Helvetica für den internationalen Markt
	- ► Varianten: Arial oder Nimbus Sans L Regular

### ◮ **Courier**

- <sup>1</sup> \**documentclass**{article}
- <sup>2</sup> \**usepackage**{courier}
	- ▶ Sans Serif: Roman: Typewriter: pcr
	- ◮ Ersetzt nur die Typewriter-Schriften
	- ▶ 1955/1956 entwickelt
	- ▶ Courier New wurde 1950 von IBM für Schreibmaschinen entwickelt aber nicht zum Schutz angemeldet

### ► AMS Euler

- 1 \documentclass{article}
- <sup>2</sup> \ usepackage{ eulervm}
	- ► Virtual Font mit Euler und wenigen Computer-Modern-Zeichen
	- ► Ersetzt nur die Matheschrift:

$$
\lim_{n\to\infty}\sum_{i}^{n}\frac{1}{i}=\infty
$$

- ▶ 1980/1981 entworfen von Hermann Zapf und Donald E. Knuth
- ▶ Die American Mathematical Society hält die Rechte daran

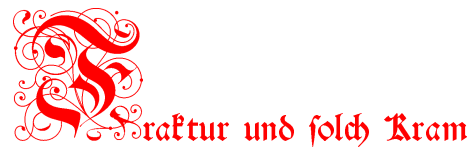

- \documentclass {article}
- <sup>2</sup> \ usepackage{ yfonts}
	- $\triangleright$  Bietet vier neue Schriftfommandos: vier neue Sriftkommando:
	- $\blacktriangleright$  \fraffamily für Fraftur
	- $\blacktriangleright$   $\qquad$  goth family für Gotik
	- $\blacktriangleright$  \fwabfamily für Schwabacher
	- $\blacktriangleright$  \teptinit für Initialien
- $\blacktriangleright$  Für das runde  $\hat{s}$  muß  $\hat{p}$ : eingegeben werden, son erseint automatis ein lange s.
- $\blacktriangleright$  Liefert auch nur Type=3=Schriften, drifte also in einigen Programmen Programmen Programmen Programmen Programmen Programment Programment Programm beseiden ausehen.
- $\blacktriangleright$  Bon Yannis Haralambous auf der der EuroZeX'91 in Corf/Jrland vorgeftellt.

 $\bigcirc$ teffen Wolf  $\bigcirc$  Steffen  $\bigcirc$  Steffen  $\bigcirc$  2. Juli 2008 24 / 45

# **Zeichen direkt ansprechen**

- ► Bekannt:
	- $_1$  \ae {} \ss{} '' '' \"a \c{o} \v{x} \dots
- $\triangleright$  æ ß " " ä  $\alpha$   $\check{x}$  ...
- ▶ Direkter Zugriff auf alle Zeichen mit:
	- <sup>1</sup> \ item \ symbol{49} \ symbol{ '237} \ symbol{"3 B}
- $\blacktriangleright$  1 § ;
- ▶ Dabei steht '123 für eine Oktal- und "0F für eine Hexadezimalzahl
- ▶ Das babel-Paket spielt hier Streiche, "A und "E können nicht mehr eingegeben werden

 $\cdots$   $\cdots$  $\frac{1!}{4}$  " #  $\frac{6}{6}$  % ( ) \* + , - . / 0 1 2 3 4 5 6 7 8 9 : ; <= > ? @ABC DE FG HIJK LMNO PORS TUVW XYZ  $\lceil \ \ \rangle$  | ^ 'abc de f g hijk lmno pqrs tuvw xyz  $\{\ | \ \}$  ~ -ĂĄĆČ ĎĚĘĞ ĹĽŁŃ Ň■ŐŔ ŘŚŠŞ ŤŢŰŮ ŸŹŽŻ IJ İ đ Ş  $\rm\check{a}$  ąć č ďě ę  $\rm\check{g}$   $\acute{1}$ ľ ł ń  $\rm\check{n}$   $\blacksquare$  ő ŕ ř ś š ş ť ţ ű ů  $\rm\check{y}$  ź ž ż  $\rm\check{u}$   $\rm\check{i}$   $\rm\check{z}$   $\rm\check{z}$ ÀÁÂà ÄÅÆÇ È ÉÊË Ì Í Î Ï ÐÑÒÓ ÔÕÖŒ ØÙÚÛ ÜÝ Þ SS à á â ã ä å æ ç è é ê ë ì í î ï ð ñ ò ó ô õ ö œ ø ù ú û ü ý þ ß

### Zeichentabelle (aer)

` ´ ˆ ˜ ¨ ˝ ˚ ˇ ˘ ¯ ˙ ¸ ֒ , " " " –— ı ff fi flffiffl ! "#  $\frac{8}{6}$  \"\$ ( ) \* + , - . / 0 1 2 3 4 5 6 7 8 9 : ; < = > ? @ABC DEFG HI JK LMNO PQRS TUVW XYZ  $\lceil$  \  $\rceil$  ^  $\_$ 'abc de f g h i j k l mn o p q r s t u v w x y z  $\{ | \}$   $\tilde{ }$  -ĂĄĆČ ĎĚĘĞ ĹĽŁŃ Ň■ŐŔ ŘŚŠŞ ŤŢŰ Ů ŸŹŽŻ IJİđ §  $\mathrm{\check{a}}\ \mathrm{\check{a}}\ \mathrm{\check{c}}\ \mathrm{\check{c}}\ \mathrm{\check{d}}\ \mathrm{\check{e}}\ \mathrm{\check{e}}\ \mathrm{\check{g}}\ \mathrm{\check{1}}\ \mathrm{\check{r}}\ \mathrm{\check{n}}\ \mathrm{\check{m}}\ \mathrm{\check{e}}\ \mathrm{\check{c}}\ \mathrm{\check{s}}\ \mathrm{\check{s}}\ \mathrm{\check{s}}\ \mathrm{\check{t}}\ \mathrm{\check{t}}\ \mathrm{\check{u}}\ \mathrm{\check{u}}\ \mathrm{\check{y}}\ \mathrm{\check{z}}\ \mathrm{\check{z}}\ \mathrm{\check{z}}\ \mathrm{\check{i}}\ \mathrm{\check{j}}\ \mathrm{\check{t}}\ \mathrm$ ÀÁÂà ÄÅÆÇ ÈÉÊË Ì Í Î Ï ■ÑÒÓ ÔÕÖŒ ØÙÚÛ ÜÝ■SS `a ´a ˆa ˜a ¨a˚a æ ¸c `e ´e ˆe ¨e `ı ´ı ˆı ¨ı ˜n `o ´o ˆo ˜o ¨o œ ø `u ´u ˆu u ´y ¨ ß

### Zei
hentabelle (cmr)

 $\Box$ !"  $\#\ \$\% \&$  ' ( ) \* + , - . / 0 1 2 3 4 5 6 7  $\&$  9 : ; < = > ? @ABC DEFG HI JK LMNO PQRS TUVW XYZ  $\vert \ \ \rangle$  ^ 'a b c d e f g h i j k l m n o p q r s t u v w x y z  $\{ | \}$   $\tilde{ }$  -ĂĄĆČ ĎĚĘĞ ĹĽŁŃ ŇŊŐŔ ŘŚŠŞ ŤŢŰŮ ŸŹŽŹ IJIđ &  $\check{a}$   $a$   $\acute{c}$   $\check{c}$   $d$   $\check{e}$   $e$   $\check{g}$   $\acute{e}$   $\acute{f}$   $\check{h}$   $\check{n}$   $\check{p}$   $\check{q}$   $\check{s}$   $\check{s}$   $\check{s}$   $\check{e}$   $\acute{t}$   $\check{u}$   $\check{u}$   $\check{y}$   $\check{z}$   $\check{z}$   $\check{z}$   $\vdots$   $\vdots$   $\check{x}$ AÁÂà ÄÅÆC ÈÉÊË Ì Í Î Ï ĐÑÒÓ ÔÕÖŒ ØÙÚÛ ÜÝÞSS ÀÁÂ ÄÅÆÇ ÈÉÊË Ì Í Î Ï ÑÒÓ ÔÕÖ× ØÙÚÛ ÜÝ Þß à á â ã  $\tilde{a}$  ä å æ ç è é ê ë ì í î ï ð ñ ò ó  $\,\tilde{o}$  ö ö œ ø ù ú û  $\,$  ü ý  $\,$  b  $\,$  fs  $\,$ 

# **Fremdländisches**

### $\blacktriangleright$  Русский язык Russki zyk

```
1 \usepackage[T2A,T1]{fontenc}
```

```
2 \ usepackage[ ot 2 enc ]{ inputenc}
```

```
\usepackage[russian, german]{babel}
```

```
4 ...
```

```
5 {\cyr Napishite malyi russki\U{i} tekst.}
```

```
6 Zur" uck zu Deutsch.
```
► Напишите малыи русский текст. Zurück zu Deutsch.

 $\blacktriangleright$   $M J W$ 

```
1 \usepackage[T2A]{fontenc}
2 \usepackage[utf8x]{inputenc}
3 \ usepackage[ russian]{ babel }
 4 ...
 T e C T
```
# **Chinesisch Japanisch Koreanisch**

### **CJK**

```
1 \usepackage { CJK }
```

```
2 \ usepackage[ utf 8]{ inputenc}
```

```
3 ...
```

```
4 \begin{CJK}{UTF8}{song}
```

```
5 \ CJKnospace % schaltet Leerzeichen ab
```
- <sup>7</sup> % Hier chinesisch/ japanisch/ koreanisch weiterschreiben
- 8 文字 / 日本語 / 한글
- 9 **\end{CJK}**

文字 日本語 한글

### **Ergebnis**

- ▶ こんにちは 世界
- ▶ こんにちは世界
- $\blacktriangleright$  Hello World!
- **-** Καλημέρα κόσμε

### **Installation**

- $\blacktriangleright$  Ist etwas schwieriger ...
- ▶ <http://www.durun.cn/?p=336>

# **Arabisch**

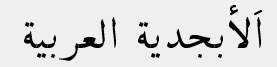

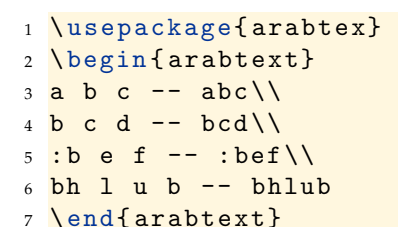

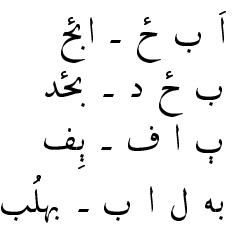

### **Besondere Schwierigkeiten:**

- ► Umgekehrte Schreibrichtung
- ▶ Alle Buchstaben werden zusammengefaßt
- ► Vokale bestenfalls angedeutet
- ▶ Transkription gewöhnungsbedürftig
- ► Mehr Info: arabtex.doc

# **Hebräisch**

\usepackage[english, hebrew]{babel} <sup>2</sup> ...

### **Besondere Schwierigkeiten:**

- ► Umgekehrte Schreibrichtung
- $\blacktriangleright$  Richtungswechsel mit \L{normal}
- ▶ Sprachwechsel mit \unsethebrew und \sethebrew
- ▶ Richtungswechsel dann mit \R{mursredna}
- ► Eingabe in iso-8859-8

### **Alternative:**

▶ Arabtex mit Paket \usepackage{hebtex}

אַלְף־בֵית עברי

-स्कृत – Sanskrit

### **Sanskrit**

- ▶ <http://www.ctan.org/tex-archive/language/sanskrit/>
- ► Benötigt Preprozessor
	- 1 \usepackage{skt}
	- $2 \{ \skt \text{ sa}.\text{msk}.\text{rta} \}$
- $\triangleright$  Wird umgewandelt in
	- 1 \usepackage{skt}
	- $2 \ {\ \ skt . sM ; s1k\ZH {-12 } {\ \ ZV {4 }{x } \} + : ta }$

# tlhIngan Hol **– tlhIngan Hol**

# @ **Klingonisch**

- ◮ Einfachstes Beispiel der Schriftinstallation
- ▶ <ftp://ftp.dante.de/pub/tex/fonts/klinz.zip>
- ► Von Karl Günter Wünsch mit METAFONT nachgebildet
- $\triangleright$  Darin diese README:

```
You should run
  mf "\ mode := localfont ;" input klinz
  gftopk klinz .* gf
Copy the now existing klinz . tfm and klinz .* pk to
a place TeX knows about and you're ready to go.
```
# $\sqrt{335}$ **ATLA**  $\sqrt{334}$  – tlhIngan Hol ...

### **Installation**

- ▶ klinz.zip entpacken (klinz.mf und kligs.mf) nach / usr/ local / share / texmf / fonts / sources/ public/ klinz /
- ► mf (METAFONT) und gftopk aufrufen, um die Fontmetriken (\*.tfm) und die Schriftbilder (\*pk) zu generieren
- ▶ Die Fontmetriken gehören nach / usr/ local / share / texmf / fonts / tfm / public/ klinz /
- ► Die Schriftbilder gehören nach / usr/ local / share / texmf / fonts / pk / public/ klinz /
- ► mktexlsr aufrufen, um die neuen Dateien TFX bekanntzumachen

# $\sqrt{3356}$  $\sqrt{126}$   $\sqrt{534}$  – tlhIngan Hol ...

### **Benutzung**

- 1 \font\klingon=klinz
- <sup>2</sup> ...
- <sup>3</sup> {\ klingon Qapla '}

### $\blacktriangleright$   $\blacksquare$   $\blacksquare$   $\blacksquare$

- ► Die Schriftart kennt nur eine Größe, kein Fett, Kursiv und ähnliches
- ▶ Die \*pk-Datei enthält eine Type-3-Schrift

### Nochmal was Technisches

# **Type-3-Schriften**

### **Was ist das?**

- ► Vorberechnete **Bitmap-Schriften** für eine bestimmte Auflösung
- ► etwa: 300 dpi für Drucker
- ► Sehen in alten Acrobat Readern unschön aus
- ► Sollten durch Type-1-Schriften ersetzt werden

# **Type-3-Schriften umwandeln**

- ▶ TEXtrace kann Type-3-Schriften umwandeln
- ◮ <http://www.inf.bme.hu/~pts/textrace/>
- ► Ist nicht so umständlich wie in der Readme angedroht
- Die \*.pfb-Dateien müssen T<sub>E</sub>X bekanntgemacht werden
- ► Ebenso das Mapping der T<sub>F</sub>X-Fontnamen zur pfb-Datei

# **Type-3-Schriften umwandeln . . .**

### **Beispiel:**

- ► Wir wandeln die klinz um
- ▶ Voraussetzung: klinz ist installiert und erzeugt Type-3-Schriften
- ► Aktuelles T<sub>E</sub>Xtrace laden
- ▶ Autotrace kompilieren (erzeugt aus Bitmaps Vektordaten)
- ▶ Aufruf: ./traceall.sh klinz klinz.pfb 4000000
- ► 4 000 000?! Jedem Font wird eine UniqueID zugeordnet, 4-5 Mio sind frei

# **Type-3-Schriften umwandeln . . .**

### **Ergebnis:**

- $\triangleright$  Wir erhalten eine klinz.pfb
- $\blacktriangleright$  Ab damit nach

/ usr/ local / share / texmf / fonts / type1 / klinz / klinz . pfb

- ▶ Wir brauchen noch eine klinz.map:
- klinz TeX-klinz < klinz.pfb

### $\blacktriangleright$  Speichern in

/ usr/ local / share / texmf / fonts / map / dvips / klinz . map

# **Type-3-Schriften umwandeln . . .**

### **Noch ein paar Eintragungen:**

- ▶ Aufruf: texhash && updmap --enable Map klinz.map
- ► Oder: Eintrag in

/ usr/ local / share / texmf / web2c / updmap. cfg

- 1 **# Klingon converted with TeXtrace**
- <sup>2</sup> Map klinz . map

und Aufruf: texhash && updmap

### **und fertig**

### $\blacktriangleright$  Testen mit

latex tst && dvips -o tst.ps tst && gv tst

# **Mehr Informationen**

Wer mehr wissen will, kann sich hier informieren:

► T<sub>F</sub>X Font Guide:

<http://www.forkosh.com/pstex/index.htm>

 $\blacktriangleright$  The LAT<sub>E</sub>X Font Catalogue:

<http://www.tug.dk/FontCatalogue/>

- $\blacktriangleright$  Russisch mit LAT<sub>E</sub>X: <http://www.capca.ucalgary.ca/~wdobler/doc/tex/>
- ▶ DE-TEX-FAQ: besonders Kapitel 9 und 10: <http://www.dante.de/faq/de-tex-faq/>
- $\blacktriangleright$  Truetype-Fonts unter T<sub>F</sub>X:

<http://www.radamir.com/tex/>

▶ LAT<sub>E</sub>X-Fontliste:

<http://data12.da.funpic.de/LaTeX/Schriften/>

### **Danke für die Aufmerksamkeit**

Fragen, Anregungen?

# **Verzeichnisse**

- ► Statt des hier angegebenen Verzeichnisses können auch die folgenden verwendet werden:
- $\blacktriangleright$  /usr/share/texmf/ Distribution
- ◮ /usr/local/share/texmf Lokal für den Rechner
- ► \$HOME/texmf/ für den Nutzer

# **Kodierungen**

- ▶ Standard ist 0T1, doch T1 sollte verwendet werden, um das Trennen von Wörtern mit Umlauten zu ermöglichen
- ► T2A für Russisch nötig
- ▶ utf8 beißt sich mit lstlisting

# **Schriften in PDFs einbetten**

latex tst && dvips -o tst.ps tst && ps2pdf \ tst. ps tst. pdf

- ▶ Bindet einige Schriften ein, meist aber nicht alle
- ► Einige Verlage verlangen selbst das Einbinden der Standard-Postscript-Schriften (Times usw.)
- $\blacktriangleright$  Dies hilft:

dvips - Ppdf -o tst . ps tst ps2pdf14 - dPDFSETTINGS =/ printer tst. ps tst. pdf

▶ Nachprüfen mit:

pdffonts tst . pdf

### **Danke für die Aufmerksamkeit**

Fragen, Anregungen?